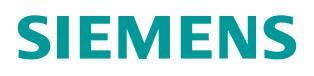

常问问题 **01/2018**

**V90 PN** 常用报文介绍

**V90 PN**、报文、工艺对象

**http://support.industry.siemens.com/cs/cn/zh/view/109754791**

Unrestricted

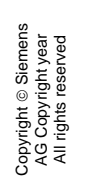

# 目录

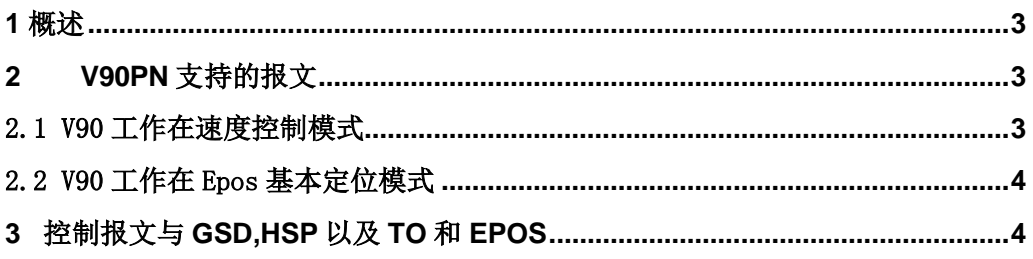

<span id="page-2-0"></span>**1** 概述

Copyright © Siemens AG Copyright year All rights reserved

Copyright © Siemens<br>AG Copyright year<br>All rights reserved

PROFINET IO 是一种基于以太网的实时通信协议。PROFINET 提供了 PROFINET IO RT (实时)和 PROFINET IO IRT(等时实时)两种实时通信方式。

西门子 PLC 可以通过 PROFINET RT 或 IRT 通信控制 V90 PN,当使用 IRT 时最短通信循 环周期为 2 ms。本文简要介绍了 V90 PN 通信控制常用报文 1、3、5、102、105、111 的基本 应用及不同报文与 GSD, HSP 之间的关系。

# <span id="page-2-1"></span>**2 V90PN** 支持的报文

<span id="page-2-2"></span>2.1 V90 工作在速度控制模式

V90 PN 出厂默认的控制模式为"速度控制(S)",可在 V-ASSISTANT 调试软件中选择控制 报文 1、2、3、5、102、105,如图 2-1 所示。

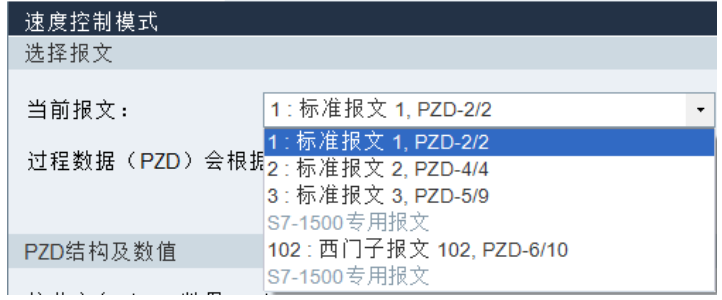

图 2-1 选择报文

对应报文结构如图 2-2 所示:

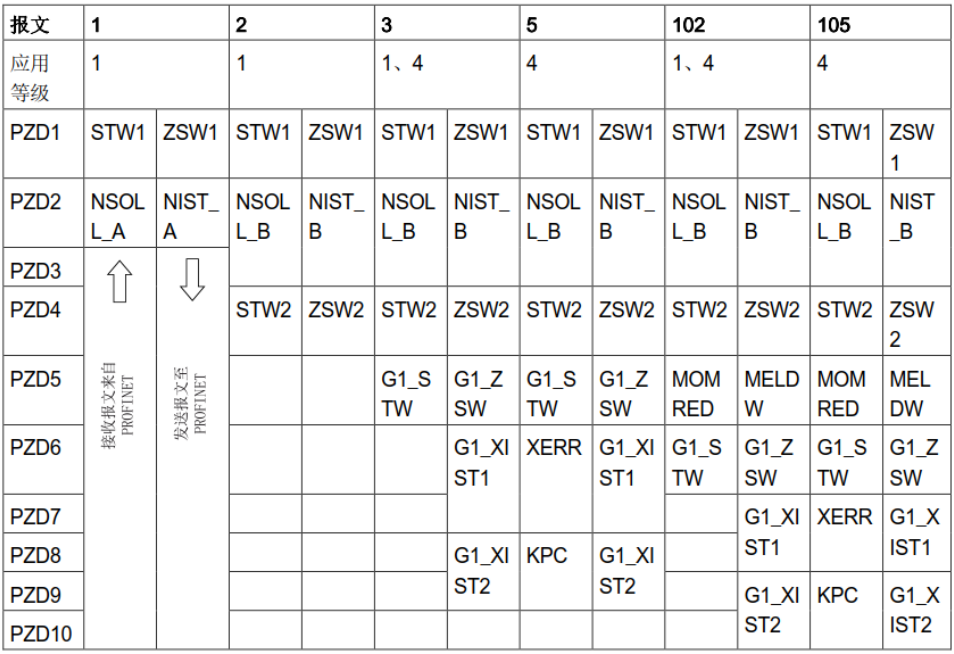

图 2-2 报文结构

#### <span id="page-3-0"></span>2.2 V90 工作在 Epos 基本定位模式

首先通过 V-ASSISTANT 调试软件将 V90 PN 的控制模式修改为"基本定位控制(EPOS)", 之后可以选择控制报文 7、9、110、111,如图 2-3 所示。

注意: 从 V90 PN 固件版本 V1.00.02 开始, 固件当中集成 Epos 功能, 建议择报文 111。

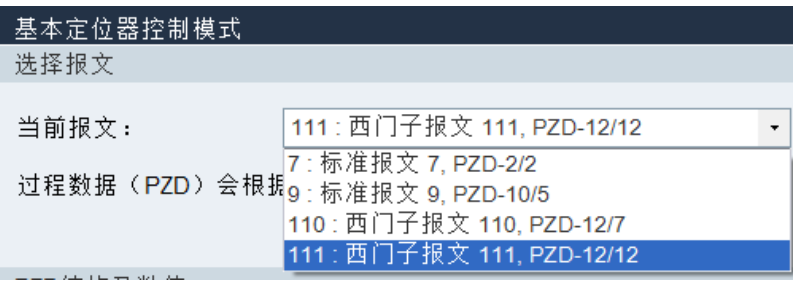

图 2-3 V-ASSISTANT 下选择报文

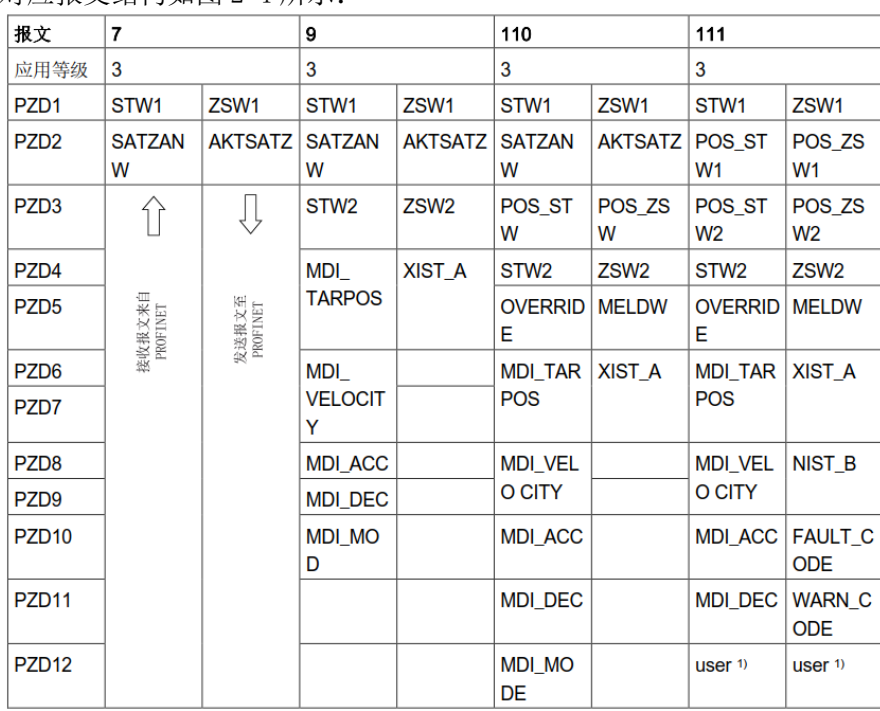

对应报文结构如图 2-4 所示:

图 2-4 报文结构

# <span id="page-3-1"></span>**3** 控制报文与 **GSD,HSP** 以及 **TO** 和 **EPOS**

3.1 GSD 文件

PLC 通过安装 V90 GSD 方式控制 V90 时, 可选报文 1、2、3、7、9、102、110、111, 但 无法选择 5 号及 105 报文, 如图 2-5 所示。因此, 在此方式下 PLC 无法使用 5 号和 105 报文 通过 DSC 控制驱动器实现高动态性能控制。

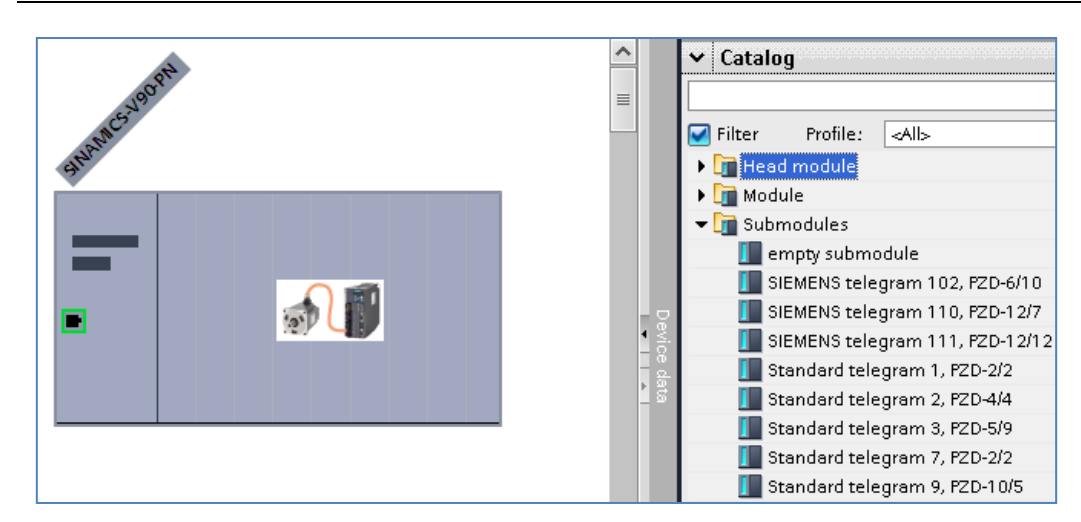

### 图 2-5 GSD 文件可选择的报文

对于 S7-1200 PLC 控制 V90 PN 实现位置控制有下面两种方式:

(1) 通过工艺对象 TO

PLC 通过 TO 控制 V90 实现定位时, 可通过 GSD 文件选择报文 3 或 102 创建

TO\_Positioning Axis。

(2) 通过 V90 内部的基本定位控制器(Epos)

PLC 可通过报文 111,使用 FB284 功能块控制 V90 PN 实现基本定位功能。

(3) 可通过报文 102 中的 MOMRED (转矩降低) 来调节工作在**速度控制模式**下 V90 PN 的转 矩限幅。

注意: 由于 S7-1200 PLC 只支持 PROFINET RT 通信, 所以采用 PLC TO 方式实现定位时控 制性能偏差。

相关文档:

Copyright © Siemens AG Copyright year All rights reserved

Copyright © Siemens<br>AG Copyright year<br>All rights reserved

**[S7-1200](https://support.industry.siemens.com/cs/cn/zh/view/109742969)** 通过 **FB284** 实现 **V90PN** 的 **EPOS** 控制

#### **[S7-1500](https://support.industry.siemens.com/cs/cn/zh/view/109742968)** 通过 **FB284** 实现 **V90PN** 的 **EPOS** 控制

#### **SINAMICS V90 PN** [速度控制模式下如何实现转矩限幅功能](https://support.industry.siemens.com/cs/cn/zh/view/109745698)

**S7-1200** 通过 **TO** 实现 **V90 PN** [的位置控制](https://support.industry.siemens.com/cs/cn/zh/view/109746528)

3.2 HSP(Hardware Support Package)

通过在博途中安装 HSP, PLC 控制 V90 PN 可以选择的报文有 1、2、3、5、102、105, 如 图 2-6 所示。

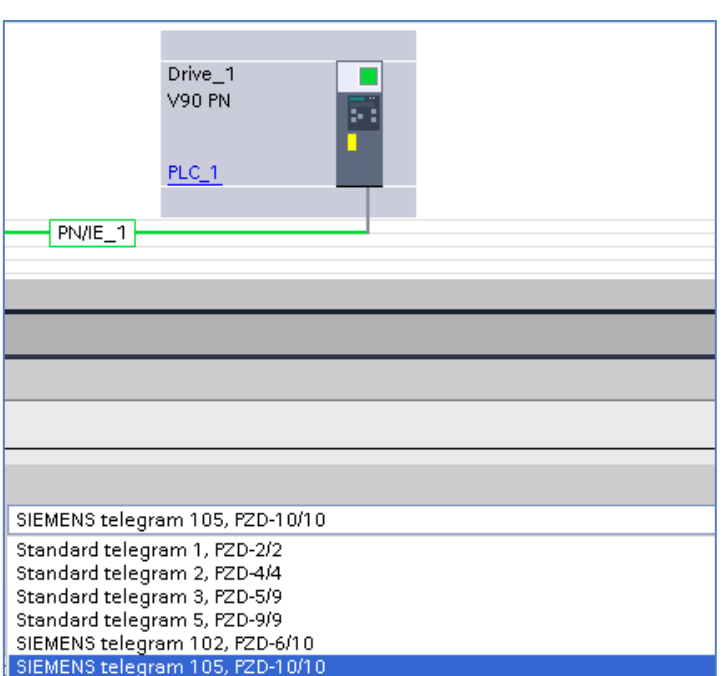

图 2-6 安装 HSP 可选择的报文

# 注意: HSP 仅可应用于 S7-1500/1500T PLC:

(1)仅在 V90 PN 连接至 SIMATIC S7-1500(T),且 TIA Portal 版本为 V14 及以上时,

报文 5 和报文 105 才可用,并且在配置过程当中需要激活等时同步模式,实现高动态性 能控制。

(2)可以通过报文 5、105 配置速度轴(TO\_SpeedAxis)或位置轴(TO\_PositioningAxis)。

HSP 下载链接:

[https://support.industry.siemens.com/cs/attachments/72341852/TIA\\_Portal\\_V14\\_HSP.zip](https://support.industry.siemens.com/cs/attachments/72341852/TIA_Portal_V14_HSP.zip) 相关文档:

**S7-1500** 通过 **TO** 实现 **V90 PN** [的位置控制](https://support.industry.siemens.com/cs/cn/zh/view/109742762)